# **SYBASE®**

Configuration Guide

## **Open Client™**

15.5

[ Mac OS X ]

#### DOCUMENT ID: DC00965-01-1550-01

#### LAST REVISED: November 2009

Copyright © 2009 by Sybase, Inc. All rights reserved.

This publication pertains to Sybase software and to any subsequent release until otherwise indicated in new editions or technical notes. Information in this document is subject to change without notice. The software described herein is furnished under a license agreement, and it may be used or copied only in accordance with the terms of that agreement.

To order additional documents, U.S. and Canadian customers should call Customer Fulfillment at (800) 685-8225, fax (617) 229-9845.

Customers in other countries with a U.S. license agreement may contact Customer Fulfillment via the above fax number. All other international customers should contact their Sybase subsidiary or local distributor. Upgrades are provided only at regularly scheduled software release dates. No part of this publication may be reproduced, transmitted, or translated in any form or by any means, electronic, mechanical, manual, optical, or otherwise, without the prior written permission of Sybase, Inc.

Sybase trademarks can be viewed at the Sybase trademarks page at<http://www.sybase.com/detail?id=1011207>. Sybase and the marks listed are trademarks of Sybase, Inc. ® indicates registration in the United States of America.

Java and all Java-based marks are trademarks or registered trademarks of Sun Microsystems, Inc. in the U.S. and other countries.

Unicode and the Unicode Logo are registered trademarks of Unicode, Inc.

All other company and product names mentioned may be trademarks of the respective companies with which they are associated.

Use, duplication, or disclosure by the government is subject to the restrictions set forth in subparagraph (c)(1)(ii) of DFARS 52.227-7013 for the DOD and as set forth in FAR 52.227-19(a)-(d) for civilian agencies.

Sybase, Inc., One Sybase Drive, Dublin, CA 94568.

## **Contents**

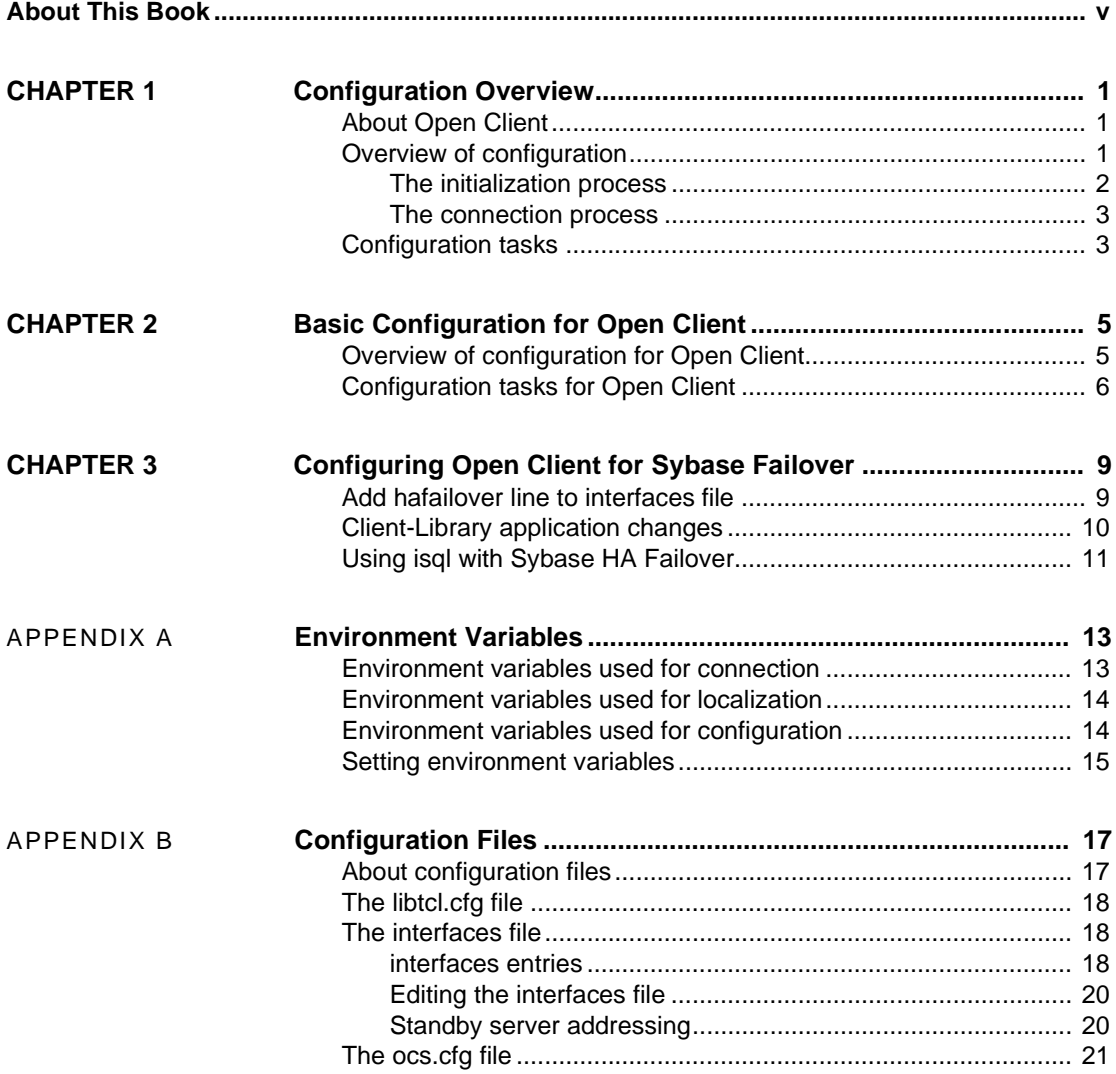

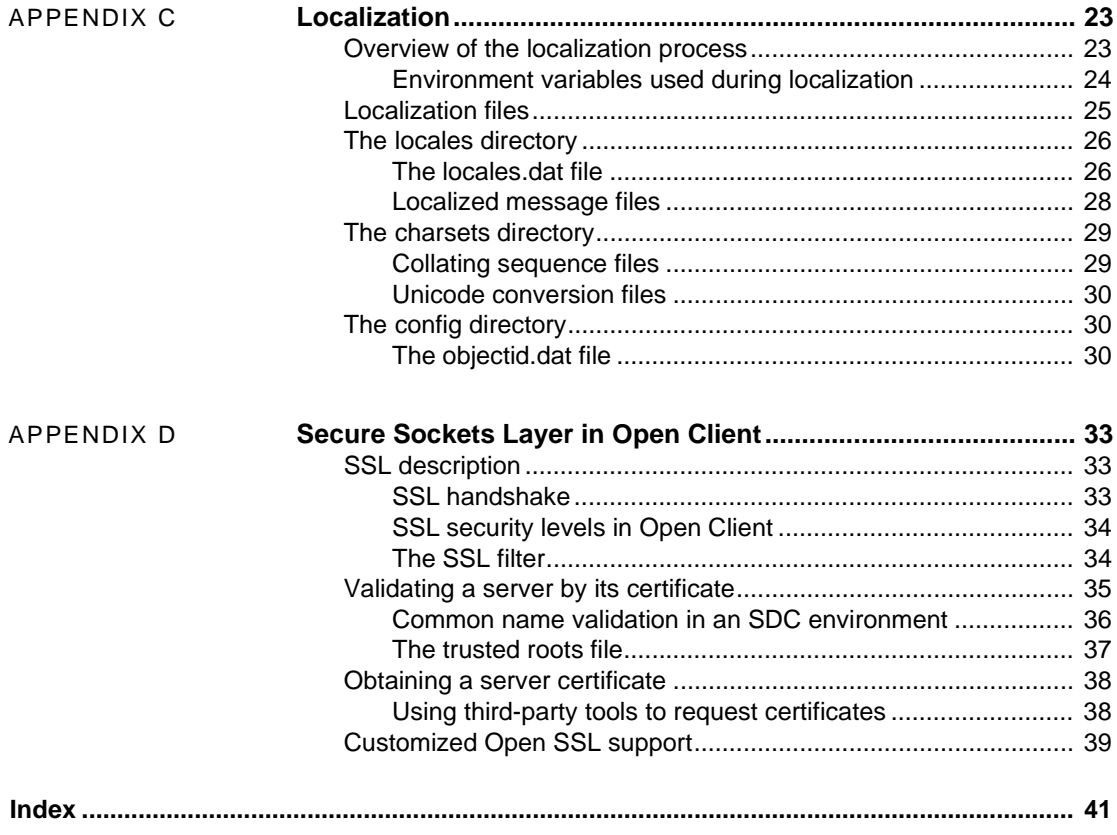

## <span id="page-4-0"></span>**About This Book**

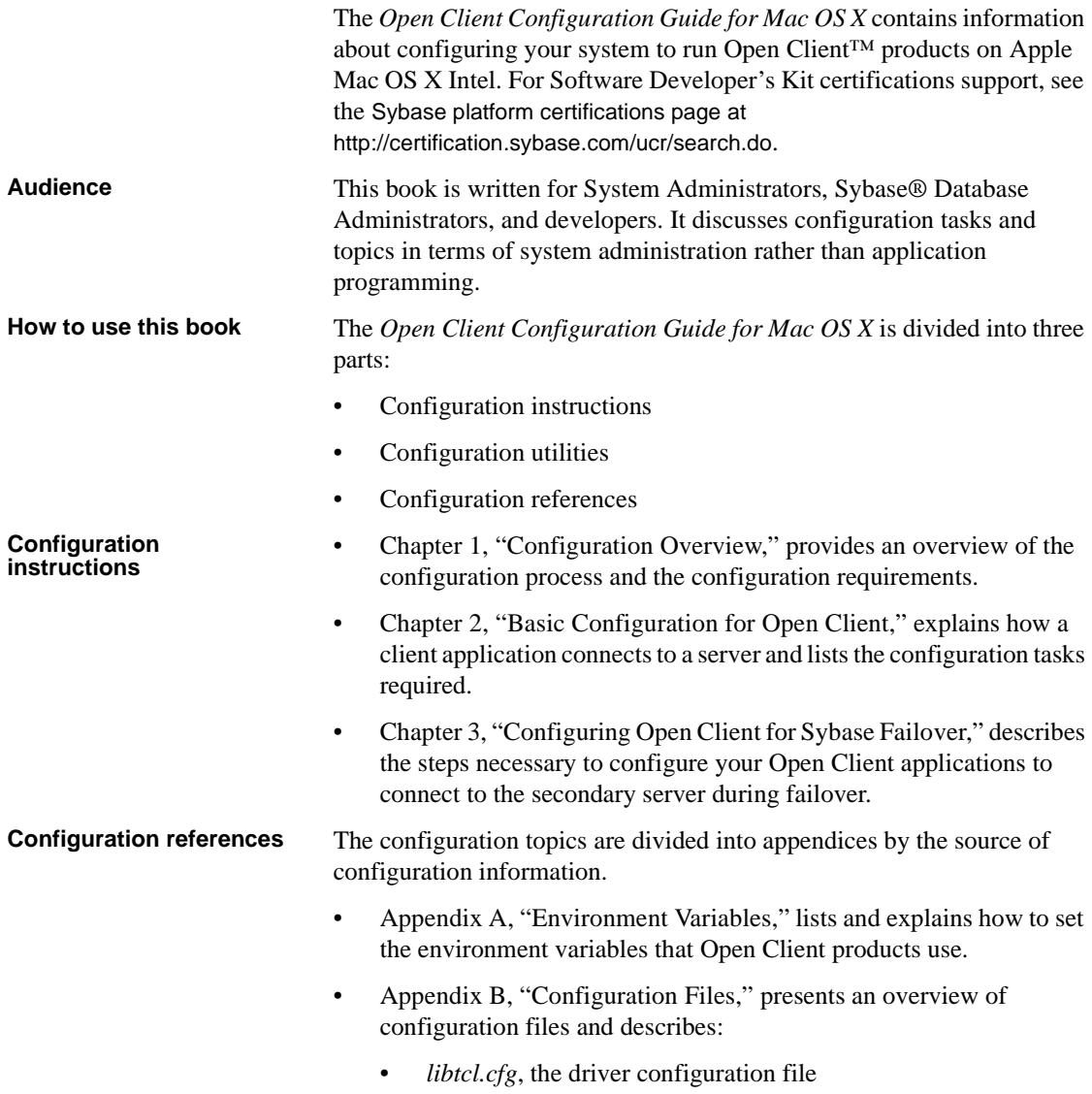

- *interfaces*, the *interfaces* file
- *ocs.cfg*, the runtime configuration file
- • [Appendix C, "Localization,"](#page-32-0) presents an overview of localization files and describes:
	- *locales.dat* file
	- *objectid.dat* file
	- Localized message files
	- Collating sequence files
- • [Appendix D, "Secure Sockets Layer in Open Client,"](#page-42-0) describes the Secure Sockets Layer (SSL) support for Open Client and summarizes some system configuration tasks that are required in order to use the SSL protocol.

#### **Related documents** • The *Open Server and SDK New Features for Windows, Linux, UNIX, and Mac OS X* which describes new features available for Open Server<sup>™</sup> and the Software Developer's Kit. This document is modified to include new features as they become available.

- The *Software Developer's Kit Release Bulletin* contain last-minute information about the release.
- The *Installing Sybase Products* contains installation procedures for installing your Open Client software.
- The *Open Client Client-Library/C Reference Manual* contains reference information for Open Client Client-Library.
- The *Open Client DB-Library/C Reference Manual* contains reference information for DB-Library™.
- The *Open Client Client-Library/C Programmers Guide* contains information on how to design and implement Client-Library programs.
- The *Open Client and Open Server Common Libraries Reference Manual* contains reference information for CS-Library, which is a collection of utility routines that are useful in both Client-Library and Server-Library applications.
- The *Open Client Programmers Supplement for Mac OS X* contains information for programmers using Open Client products. This document includes information about:
	- Compiling and linking an application

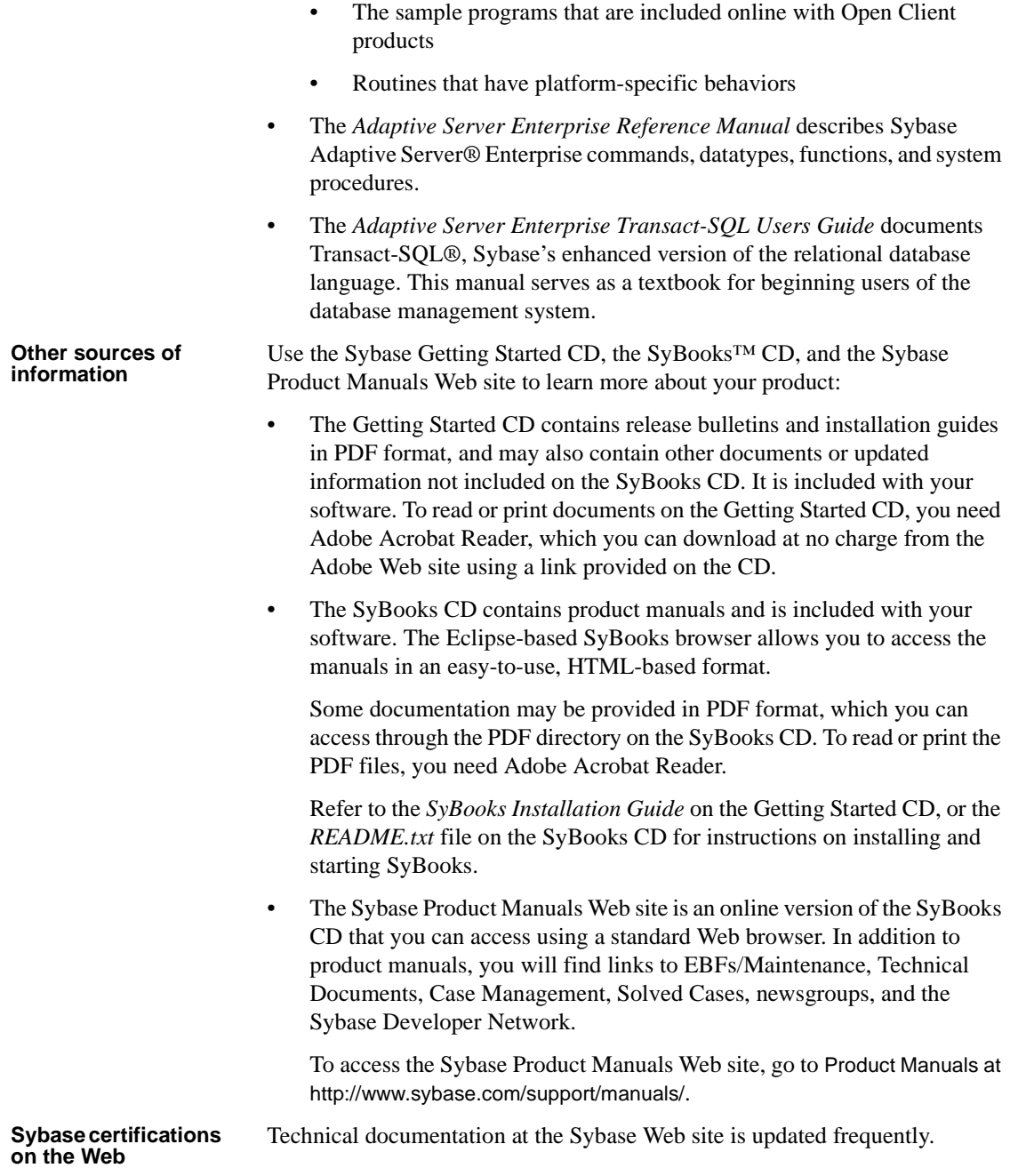

#### ❖ **Finding the latest information on product certifications**

- 1 Point your Web browser to Technical Documents at <http://www.sybase.com/support/techdocs/>.
- 2 Click Partner Certification Report.
- 3 In the Partner Certification Report filter select a product, platform, and timeframe and then click Go.
- 4 Click a Partner Certification Report title to display the report.

#### ❖ **Finding the latest information on component certifications**

- 1 Point your Web browser to Availability and Certification Reports at <http://certification.sybase.com/>.
- 2 Either select the product family and product under Search by Base Product; or select the platform and product under Search by Platform.
- 3 Select Search to display the availability and certification report for the selection.

#### ❖ **Creating a personalized view of the Sybase Web site (including support pages)**

Set up a MySybase profile. MySybase is a free service that allows you to create a personalized view of Sybase Web pages.

- 1 Point your Web browser to Technical Documents at <http://www.sybase.com/support/techdocs/>.
- 2 Click MySybase and create a MySybase profile.

#### **Sybase EBFs and software maintenance**

#### ❖ **Finding the latest information on EBFs and software maintenance**

- 1 Point your Web browser to the Sybase Support Page at <http://www.sybase.com/support>.
- 2 Select EBFs/Maintenance. If prompted, enter your MySybase user name and password.
- 3 Select a product.
- 4 Specify a time frame and click Go. A list of EBF/Maintenance releases is displayed.

Padlock icons indicate that you do not have download authorization for certain EBF/Maintenance releases because you are not registered as a Technical Support Contact. If you have not registered, but have valid information provided by your Sybase representative or through your support contract, click Edit Roles to add the "Technical Support Contact" role to your MySybase profile.

5 Click the Info icon to display the EBF/Maintenance report, or click the product description to download the software.

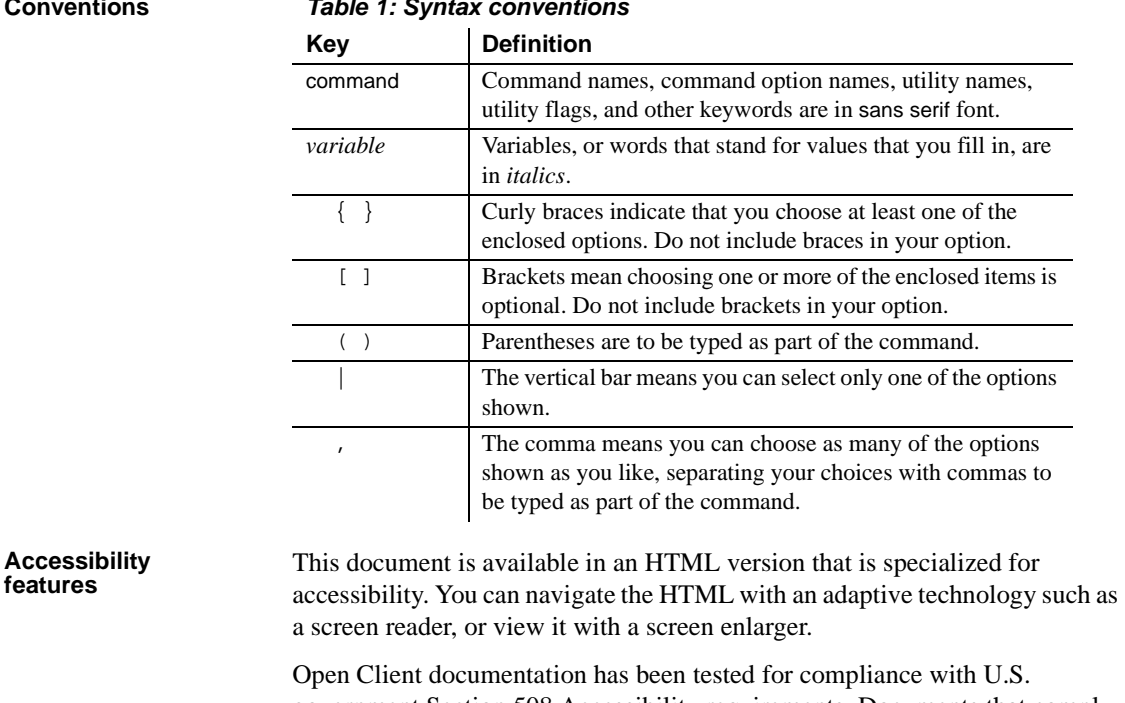

### **Conventions** *Table 1: Syntax conventions*

**features**

government Section 508 Accessibility requirements. Documents that comply with Section 508 generally also meet non-U.S. accessibility guidelines, such as the World Wide Web Consortium (W3C) guidelines for Web sites.

**Note** You might need to configure your accessibility tool for optimal use. Some screen readers pronounce text based on its case; for example, they pronounce ALL UPPERCASE TEXT as initials, and MixedCase Text as words. You might find it helpful to configure your tool to announce syntax conventions. Consult the documentation for your tool.

For information about how Sybase supports accessibility, see Sybase Accessibility at<http://www.sybase.com/accessibility>. The Sybase Accessibility site includes links to information on Section 508 and W3C standards. **If you need help** Each Sybase installation that has purchased a support contract has one or more designated people who are authorized to contact Sybase Technical Support. If you cannot resolve a problem using the manuals or online help, please have the designated person contact Sybase Technical Support or the Sybase subsidiary in your area.

### CHAPTER 1 **Configuration Overview**

<span id="page-10-0"></span>Before you read this document, install Open Client, which is packaged and is part of the Software Developer's Kit (SDK), according to the instructions in the *SDK Installation Guide for Mac OS X*. Open Client is packaged with and is part of the Software Developer's Kit (SDK).

This chapter gives an overview of the configuration process for Open Client.

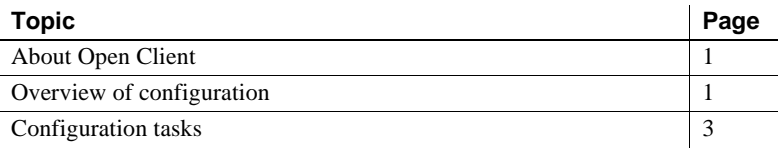

#### <span id="page-10-3"></span><span id="page-10-1"></span>**About Open Client**

Open Client provides three application programming interfaces (APIs), named *dblib* and *ctlib*, and Bulk-Library. These products enable communications between Adaptive Server® Enterprise and Open Server applications and customer applications, third-party products, and other Sybase products.

See the following documents for detailed information about Open Client:

- *Open Client Client-Library/C Reference Manual*
- *Open Client DB-Library/C Reference Manual*

### <span id="page-10-4"></span><span id="page-10-2"></span>**Overview of configuration**

Open Client software requires specific information to function correctly. *Configuration* is the process of setting up your system to make this information available.

Open Client uses configuration information to:

• Initialize the Open Client (except for DB-Library) application

**Note** To ensure that your application has access to the most recent features, set the version to CS\_CURRENT\_VERSION.

• Establish a connection with Adaptive Server application

**Note** Except where noted, information in this document applies to both DB-Library and Client-Library.

Specifically, DB-Library does not use environment variables to determine initial localization values and does not examine the *libtcl.cfg* file. However, DB-Library does examine the SYBASE and DSQUERY environment variables.

For more information about DB-Library, see the *Open Client DB-Library/C Reference Manual*.

#### <span id="page-11-0"></span>**The initialization process**

To initialize an application, Open Client:

- Use the SYBASE environment variable to determine the location of the Sybase installation directory.
- Use the locale-specific POSIX environment variables  $LC_{\text{-}}^*$ , LANG, LC\_ALL, and LC\_COLLATE and the *locales.dat* file to determine what language, character set, and collating sequence the application uses.

Use the [FILTER] section of the *libtcl.cfg* file to specify the SSL security mechanism.

**Note** LDAP and Kerberos are not supported on Mac OS X on Intel, 32 bit. Your connection will fail if you use *libtcl.cfg* to load these directory and security drivers.

#### <span id="page-12-0"></span>**The connection process**

Clients and servers communicate through a *connection*. For a client application to connect to a server application, the server application must be listening for the client connection request.

To establish a connection, Open Client:

- Uses DSQUERY environment variable to determine the name of the target server. Use DSQUERY only if the Open Client application does not specify the name of the target server. If specified in both, the DSQUERY and the application, the application designation takes precedence.
- Uses the *interfaces* file to obtain the target server's address.

### <span id="page-12-2"></span><span id="page-12-1"></span>**Configuration tasks**

You must complete some basic configuration tasks for an Open Client product to initialize the application and make a connection, including:

- Setting environment variables to specify a target's default server and initial localization values. The values of DSQUERY and DSLISTEN are used, respectively, if the Open Client applications do not explicitly specify a server name.
- Ensuring that the target server's address is available.
- Configuring your network driver, if needed.

There are additional tasks if you plan to customize the localization values in addition to or instead of using the initial localization values.

The following chapters provide configuration instructions. Refer to the configuration chapter appropriate to your installation.

## CHAPTER 2 **Basic Configuration for Open Client**

<span id="page-14-5"></span><span id="page-14-0"></span>This chapter describes the basic configuration requirements for Open Client.

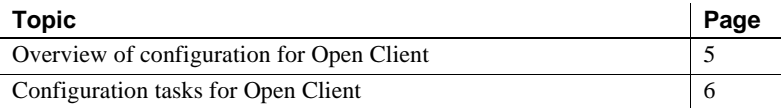

**Note** Except where noted, information in this chapter applies to both DB Library and Client-Library.

Specifically, DB-Library does not use environment variables to determine initial localization values and does not examine the *libtcl.cfg* file; however, it does examine the SYBASE and DSQUERY environment variables.

For more information on DB-Library, see the *Open Client DB-Library/C Reference Manual*.

### <span id="page-14-2"></span><span id="page-14-1"></span>**Overview of configuration for Open Client**

<span id="page-14-4"></span><span id="page-14-3"></span>All Open Client applications require some basic configuration information, obtained during initialization and connection, including:

- 1 (Not applicable to DB-Library) The location of the Sybase installation directory as defined by the SYBASE environment variable.
- 2 (Not applicable to DB-Library) A locale name. Open Client uses the values of the following POSIX environment variables as locale names:
	- LC\_ALL

• LANG, if LC ALL is not defined

Open Client later uses this value to obtain localization information from the *locales.dat* file. If neither environment variable is defined, Open Client uses "default" as the locale name.

- 3 (Not applicable to DB-Library) Localized message and character set files. Open Client looks in the *locales.dat* file for an entry whose name matches the locale name determined previously. Then, it loads the localized messages and character set files specified in the *locales.dat* file.
- 4 The name of the target server. Open Client obtains the name of the target server from one of the following sources, in this order:
	- a The client application, which can provide the server name in the call to ct\_connect (or dbopen). Some applications, such as isql, can specify the name of the target server through command line options.
	- b The DSQUERY environment variable, if the application does not specify the target server.
	- c The default name SYBASE, if DSQUERY is not set.
- 5 The target server's network address. Open Client obtains the target server's addresses from *interfaces*. DB-Library does not examine the *libtcl.cfg* file, it accesses the *interfaces* file:
	- *interfaces* If a directory service is not used, or if it is used and fails, Open Client searches for the SERVERNAME entry in *interfaces* that matches the name as determined previously and uses the corresponding target address.

**Note** Items 1-3 occur when the Open Client Client-Library application calls the cs\_ctx\_alloc or cs\_ctx\_global routine. Items 4 through 5 occur when the Open Client application calls ct\_connect.

### <span id="page-15-1"></span><span id="page-15-0"></span>**Configuration tasks for Open Client**

To enable Open Client to successfully initialize your client application and carry out connection requests, complete these tasks:

1 Set environment variables:

Set the LC\_ALL or LANG environment variable to the desired locale name.The locale name you specify must correspond to an entry in *locales.dat*.

If you do not set LC\_ALL or LANG, make sure that the "default" entry in *locales.dat* reflects the localization values your applications will use.

See [Appendix A, "Environment Variables,"](#page-22-0) for instructions about how to set environment variables.

2 Set localization files:

Verify that you have localization files that match the language, character set, and collating sequence specified in the *locales* file.

If your application uses *custom localization values*, set the LC\_ALL, LC\_COLLATE, LC\_TYPE, LC\_MESSAGE, or LC\_TIME environment variable to the locale name. If you do not know which environment variable your application uses, set all the environment variables to the locale name you want.

See [Appendix C, "Localization,"](#page-32-0) for information on localization.

3 Set the DSQUERY environment variable to the name of the target server.

If the client application names the target server, you do not need to set DSQUERY. If DSQUERY is not set and the application does not name the server, Open Client uses the server name "SYBASE."

4 Configure *interfaces*:

<span id="page-16-0"></span>Create a server entry in *interfaces* service using an editor of your choice.

See ["The interfaces file" on page 18](#page-27-1) for information about *interfaces*.

## CHAPTER 3 **Configuring Open Client for Sybase Failover**

<span id="page-18-0"></span>The Sybase Failover feature is documented in the *Adaptive Server Enterprise Using Sybase Failover in a High Availability System*. This chapter describes steps necessary to configure your Open Client applications to connect to the secondary companion during failover, information that is not included in that document.

**Note** DB-Library does not support High Availability (HA) Failover.

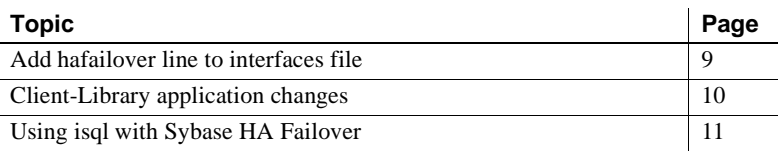

### <span id="page-18-2"></span><span id="page-18-1"></span>**Add hafailover line to** *interfaces* **file**

Clients with the failover property automatically reconnect to the secondary companion when the primary companion crashes or when you issue shutdown or shutdown with nowait, triggering failover. To give a client the failover property, you must add a line labeled "hafailover" to the *interfaces* file to provide the information necessary for the client to connect to the secondary companion. You can add this line using a file editor.

The following *interfaces* file entry is for an asymmetric configuration between the primary companion "PERSONNEL1" and its secondary companion "MONEY1." It includes an hafailover entry that enables clients connected to" PERSONNEL1" to reconnect to "MONEY1" during failover:

```
PERSONNEL1
  master tcp ether huey 5000
```

```
query tcp ether huey 5000
hafailover MONEY1
```
**Note** Client applications must resend any queries that were interrupted by failover. Other information specific to the connection, such as cursor declarations, will also need to be restored.

### <span id="page-19-1"></span><span id="page-19-0"></span>**Client-Library application changes**

**Note** An application installed in a cluster must be able to run on both the primary and secondary companions. If you install an application that requires a parallel configuration, the secondary companion must also be configured for parallel processing so it can run the application during failover.

You must modify any application written with Client-Library calls before it can work with Failover software.

#### ❖ **Modifying an application with Client-Library calls**

1 Set the CS\_HAFAILOVER property using the ct\_config and ct\_con\_props Client-Library API calls. Legal values for the property are CS\_TRUE and CS\_FALSE. The default value is CS\_FALSE. You can set this property at either the context or the connection level. The following is an example of setting the property at the context level:

> CS BOOL bhafailover = CS TRUE; retcode = ct\_config(context, CS\_SET, CS\_HAFAILOVER, &bhafailover, CS\_UNUSED, NULL);

The following shows the property set at the connection level:

CS BOOL bhafailover = CS FALSE; retcode = ct\_con\_props(connection, CS\_SET, CS HAFAILOVER, &bhafailover, CS UNUSED, NULL);

2 Handle failover messages. As soon as the companion begins to go down, clients receive an informational message that failover is about to occur. Treat this as an informational message in the client error handlers.

3 Confirm failover configuration. Once you have set the failover property and the *interfaces* file has a valid entry for the secondary companion server, the connection becomes a failover connection, and the client reconnects appropriately.

However, if the CS\_FAILOVER property is set but the *interfaces* file does not have an entry for the HAFAILOVER server (or vice-versa), it does not become a failover connection. Instead, it is a normal non-high availability connection with the failover property turned off. You must check the failover property to know whether or not the connection is a failover connection. You can do this by calling ct\_con\_props with an *action* of CS\_GET.

- 4 Check return codes. When a successful failover occurs, calls to ct\_results and ct\_send return CS\_RET\_HAFAILOVER. On a synchronous connection, the API call returns CS\_RET\_HAFAILOVER directly. On an asynchronous connection, the API returns CS\_PENDING, and the callback function returns CS\_RET\_HAFAILOVER. Depending on the return code, the application can do the required processing, such as sending the next command to be executed.
- 5 Restore option values. Any set options that you have configured for this client connection (for example, set role) were lost when the client disconnected from the primary companion. Reset these options in the failed over connection.
- 6 Rebuild your applications, linking them with the libraries included with the failover software.

**Note** You cannot connect clients with the failover property (for example, isql -Q) until you issue sp\_companion resume. If you do try to reconnect them after issuing sp\_companion prepare\_failback, the client hangs until you issue sp\_companion resume.

### <span id="page-20-1"></span><span id="page-20-0"></span>**Using isql with Sybase HA Failover**

To use isql to connect to a primary server with failover capability, you must:

- Choose a primary server that has a secondary companion server specified in its *interfaces* file entry.
- Use the -Q command-line option.

If your *interfaces* file contained the example entry given in ["Add hafailover](#page-18-2)  [line to interfaces file,"](#page-18-2) you can use isql with failover by entering the following:

```
isql -S PERSONNEL1 -Q
```
## APPENDIX A **Environment Variables**

<span id="page-22-0"></span>This appendix describes environment variables that contain configuration information.

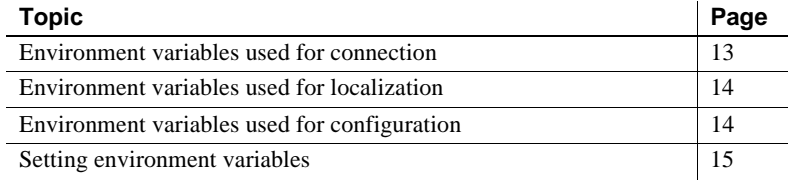

### <span id="page-22-2"></span><span id="page-22-1"></span>**Environment variables used for connection**

Open Client products use the environment variables in [Table A-1](#page-22-3) during the connection process.

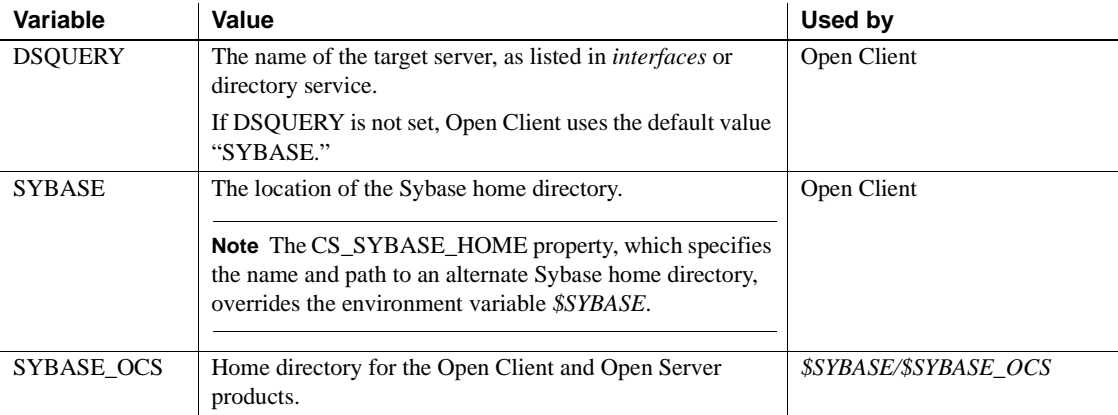

#### <span id="page-22-3"></span>*Table A-1: Environment variables used for connection*

### <span id="page-23-2"></span><span id="page-23-0"></span>**Environment variables used for localization**

**Note** The *LC\_xxxx* variables are not used by DB-Library.

Open Client products use these environment variables during localization:

- LC ALL
- LC\_COLLATE
- LC TYPE
- LC\_MESSAGE
- LC\_TIME

The localization environment variables are POSIX standard environment variables and can be used by non-Sybase applications.

Some non-Sybase applications can use the same localization-related environment variable as your Open Client application. Make sure that *locales.dat* lists the same locale names as are used by the environment variables of the non-Sybase applications.

### <span id="page-23-3"></span><span id="page-23-1"></span>**Environment variables used for configuration**

<span id="page-23-4"></span>Open Client products use the environment variables shown in [Table A-2](#page-23-4) during the configuration process.

| <b>Environment variable</b> | <b>Description</b>                                                                                                    | <b>Used during</b> |
|-----------------------------|----------------------------------------------------------------------------------------------------|--------------------|
| SYBOCS CFG                  | Overrides the \$SYBASE/SYBASE_OCS/config/ocs.cfg<br>default external configuration file path.                                                                                                    | Runtime            |
|                             | For more information, see the Open Client Client-<br>Library/C Reference Manual.                                                                                                    |                    |
| <b>SYBOCS_DBVERSION</b>     | Externally configures the DB-Library version level at<br>runtime. DB-Library uses this variable to retrieve the<br>environment variable at the DB-Library initialization<br>stage and store the environment variable value as the<br>version level. | Runtime            |
|                             | For more information, see the <i>Open Client DB</i> -<br>Library/C Reference Manual.                                                                                                    |                    |

*Table A-2: Environment variables used for configuration* 

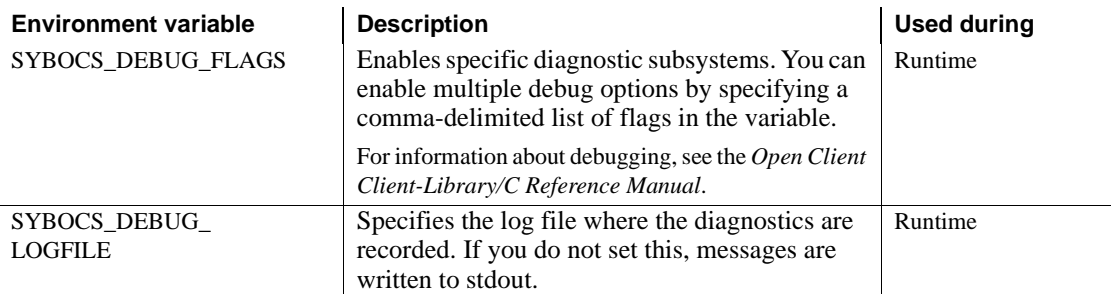

### <span id="page-24-1"></span><span id="page-24-0"></span>**Setting environment variables**

This section gives instructions for setting environment variables in the C shell and the Bourne shell.

To set environment variables in the C shell, use this command:

setenv *VARIABLE value*

For example, the following command defines the DSQUERY environment variable as "test":

setenv DSQUERY test

To set environment variables in the Bourne shell, use this command:

*VARIABLE*=*value; export VARIABLE*

For example, the following command defines the DSQUERY environment variable as "test":

DSQUERY=test; export DSQUERY

## APPENDIX B **Configuration Files**

<span id="page-26-0"></span>This appendix describes the files that Open Client products use to obtain configuration information.

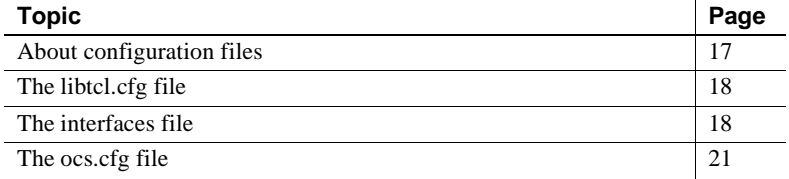

### <span id="page-26-2"></span><span id="page-26-1"></span>**About configuration files**

Configuration files are created during installation at a default location in the *\$SYBASE* directory structure. Open Client products use the configuration files listed in [Table B-1](#page-26-3).

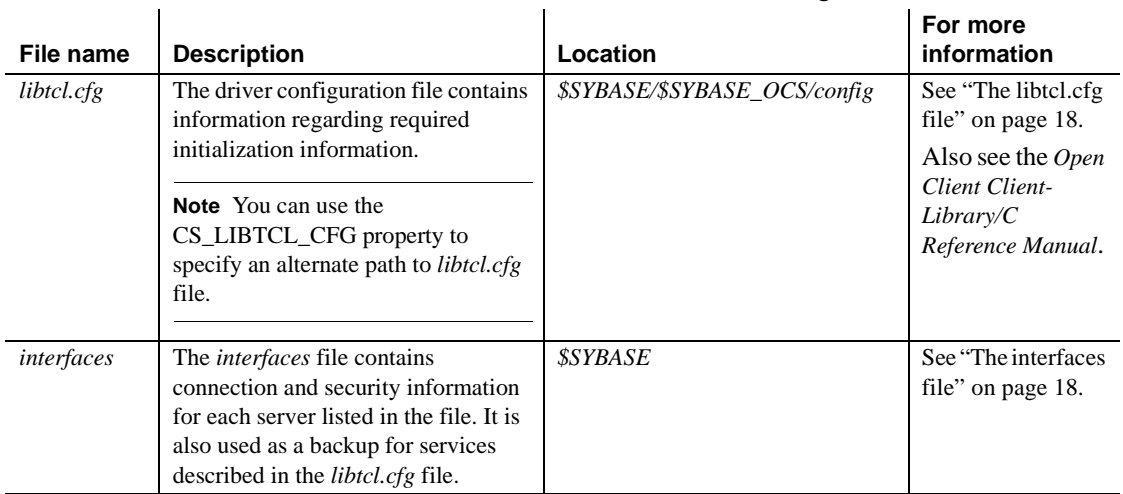

 $\mathbf{r}$ 

<span id="page-26-3"></span>*Table B-1: Names and locations for configuration files*

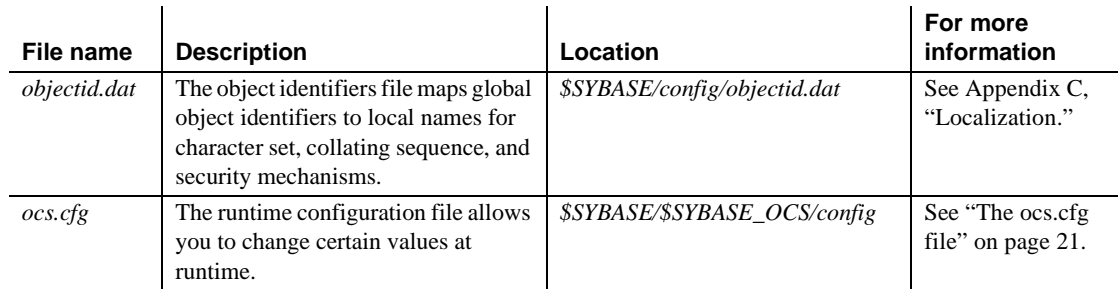

### <span id="page-27-3"></span><span id="page-27-0"></span>**The** *libtcl.cfg* **file**

<span id="page-27-6"></span>Open Client reads the [FILTER] entry in *libtcl.cfg* file when loading customized SSL functionality. *libtcl.cfg* is located in the *\$SYBASE/\$SYBASE\_OCS/config* directory.

### <span id="page-27-4"></span><span id="page-27-1"></span>**The** *interfaces* **file**

<span id="page-27-5"></span>The *interfaces* file contains information about the network locations of servers.

Open Client uses *interfaces* as a limited-function directory service. The *interfaces* file also serves as a default if an external directory service fails. Open Client uses the network information provided by the *query* line of an *interfaces* entry to connect to the server.

The *interfaces* file is created during installation as *\$SYBASE*/interfaces. Open Clientproducts look for *interfaces* in *\$SYBASE*.

An application can look for *interfaces* in a location other than the default location. For more information, see ct\_config in the *Open Client Client-Library/C Reference Manual*.

#### <span id="page-27-2"></span>*interfaces* **entries**

Open Client use a standard format for *interfaces* entries.

#### **Standard format**

An *interfaces* entry has the following form:

```
# put comments here<newline> 
 SERVERNAME[<tab>retry_count<tab>retry_delay]<newline>
  <tab>{master|query} protocol network host 
port<newline>
  <tab>[secmech mechanism1,..., mechanismn]<newline>
  <blank line>
```
where:

- *SERVERNAME* is an alias by which Open Client recognizes which *interfaces* entry to read. *SERVERNAME* must begin with a letter (ASCII a-z, A-Z), contain letters, numbers, and underscores only, and have a maximum of 11 characters.
- *retry count* (optional) determines the number of times a client tries to connect to a server after an initial failure to connect.
- *retry delay* (optional) determines the time interval between connection attempts.
- "master | query" specifies the type of connection:
	- "master" specifies a master line, which is used by server applications to listen for client queries.
	- "query" specifies a query line, which is used by client applications to find servers.

The master line and the query line of an *interfaces* entry contain identical information.

- *protocol* is the name of the network protocol. Valid value is "tcp" for TCP/IP.
- *network* is a descriptor of the network.

Open Client and Open Server do not currently use *network*; it is a placeholder should Sybase need to define this information in the future.

*host* is the network name of the node, or machine, that the server is running on. The maximum number of characters for *host* depends on the protocol specified in the entry. For TCP/IP, the maximum is 32.

Use the /bin/hostname command to determine the network name of the machine you are logged in to.

• *port* is the port used by the server to receive queries. The registered TCP/IP port numbers range from 1024 to 49151. Sybase recommends to use a port number from this range.

Use the netstat command to check which port numbers are in use.

- The optional SECMECH line contains the identifier used to list the security mechanisms that a server supports.
- *mechanism1,..., mechanismn* are the security mechanisms that a server supports. You can specify multiple security mechanisms by using a comma separator.

A security mechanism is listed as its object identifier. An object identifier is a globally unique series of numbers that maps to the local name for a security mechanism in the global object identifiers file.

See ["The objectid.dat file" on page 30](#page-39-2) for more information about object identifiers.

#### <span id="page-29-0"></span>**Editing the** *interfaces* **file**

Edit *interfaces* with an operating system editor, such as vi.

#### <span id="page-29-1"></span>**Standby server addressing**

You can set up your *interfaces* file to allow for *standby server addressing*, which allows Open Client to connect with an alternate server if the first connection attempt fails.

For example, the following *interfaces* entry directs the application to the server at port number 1025 on the machine named "violet." If this server is not available, the connection fails.

```
# 
 BETA
      query tcp hp-ether violet 1025 
      master tcp hp-ether violet 1025 
      secmech 1.3.6.1.4.1.897.4.6.1
```
However, if the BETA entry has multiple *query* lines, Open Client automatically attempts to connect to the next server listed when the first connection attempt fails. Such an *interfaces* entry might appear as follows: **BETA**  query tcp hp-ether violet 1025 query tcp hp-ether plum 1050 query tcp hp-ether mauve 1060 master tcp hp-ether violet 1025 secmech 1.3.6.1.4.1.897.4.6.1

**Note** The *SERVERNAME* element of an *interfaces* entry is an *alias* and does not uniquely identify the actual server. The host and port elements uniquely identify the server.

In the previous example, if Open Client fails to connect to "violet" at port 1025, Open Client attempts to connect to the server listed in the next query line, called "plum," at port 1050, and so on.

Any number of alternate servers may be listed under a server's *interfaces* entry, but each alternate server must be listed in the same *interfaces* file.

### <span id="page-30-1"></span><span id="page-30-0"></span>*The ocs.cfg* **file**

The runtime configuration file *ocs.cfg* is used by Client-Library applications to set:

- Property values
- Server option values
- Server capabilities
- Debugging options

By using *ocs.cfg*, applications eliminate the need to call routines to set values; therefore, the application's settings can be changed without recompiling the code.

Client-Library does not read *ocs.cfg* by default, but all Client-Library-based applications attempt to read the file if the file name exists in *\$SYBASE/\$SYBASE\_OCS/config*. The application must set properties to enable Client-Library to use this file.

See "Using the Open Client and Open Server Runtime Configuration File" in the *Open Client Client-Library/C Reference Manual* for information about the file syntax and the properties that can be set in the file.

<span id="page-32-0"></span>Localization is the process of initializing an application so that it executes using a specific language and related cultural conventions.

This appendix discusses localization and localization files from a system configuration perspective. For a discussion of programming issues related to localization, see the *Open Client and Open Server International Developers Guide*.

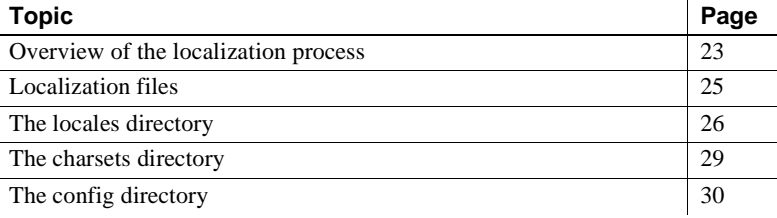

### <span id="page-32-2"></span><span id="page-32-1"></span>**Overview of the localization process**

Open Client applications can localize in two ways:

- Using initial localization values
- Using both initial localization values and custom localization values

All Open Client applications use initial localization values, which are determined at runtime.

In addition, an Open Client application can use custom localization values if a need exists to localize at a specific point during the application's execution. Custom localization values override the initial localization values that are set up at runtime.

### <span id="page-33-0"></span>**Environment variables used during localization**

Open Clientuses environment variables to determine which locale name to look for in *locales.dat*. Open Client always search for the following environment variables:

- LC\_ALL
- LANG, if LC ALL is not set

When setting up custom localization values, Open Client may also search for one or more of the environment variables shown in [Table C-1.](#page-33-1)

| Environment<br>variable | <b>Description</b>                                                                                                    | <b>Used during</b>                                 |
|-------------------------|----------------------------------------------------------------------------------------------------|----------------------------------------------------|
| LC ALL                  | Language, character set, and collating<br>sequence to use for messages, datatype<br>conversions, and sorting.                                                              | Initial<br>localization,<br>custom<br>localization |
| LANG                    | Language, character set, and collating<br>sequence to use for messages, datatype<br>conversions, and sorting.                                                              | Initial<br>localization                            |
|                         | Open Client products search for LANG if<br>they cannot find LC_ALL.                                                                                                    |                                                    |
| LC COLLATE              | Collating sequence (sort order) to use<br>when sorting and comparing character<br>data.                                                                                    | Custom<br>localization                             |
| LC_CTYPE                | Character set to use for datatype<br>conversions.                                                                                                    | Custom<br>localization                             |
| LC_MESSAGE              | Language to use for messages.                                                                                                    | Custom<br>localization                             |
| LC TIME                 | Date and time data representation to use<br>for a date time string, such as date and<br>time formats, names in the native<br>language, and month and day<br>abbreviations. | Custom<br>localization                             |

<span id="page-33-1"></span>*Table C-1: Environment variables used for localization*  **Environment**   $\mathbf{I}$ 

See the *Open Client and Open Server International Developers Guide* for more information about what environment variables an application uses during custom localization.

Before running a localized application:

• Verify that *locales.dat* contains an entry which reflects the localization values the application uses. If it does not, add an appropriate entry.

- Verify that the localization files that your application uses are installed:
	- Localized message files are located in the *\$SYBASE/locales/message* directory.
	- Collating sequence files are located in the *\$SYBASE/charsets*  directory.

<span id="page-34-3"></span>All Open Client products include files to support at least one language and one or more character sets and collating sequences (sort orders). During installation, these files are loaded into the *\$SYBASE* directory structure in the appropriate locations. When configuring an Open Client application, you must verify that the previous directories contain the correct files for your site and application.

### <span id="page-34-1"></span><span id="page-34-0"></span>**Localization files**

At runtime, Open Client applications load localization information from external files. Three directories in the *\$SYBASE* directory contain these files:

- The *locales* directory contains:
	- The *locales.dat* file, which maps locale names to languages, character sets, and collating sequences
	- The *message* subdirectory, which contains localized error messages for Open Client, organized by language name.
	- *language\_name* subdirectories, which are included to provide compatibility with previous versions of Open Client software. These directories contain localized message files organized by character set.
	- *unicode* directory, which contains error message files for system management utilities.
- <span id="page-34-2"></span>• The *charsets* directory contains a subdirectory for each supported character set. Each subdirectory contains sort and conversion files for the character set.
- The *config* directory contains:
	- The *objectid.dat file*, which maps global names for objects such as character sets and languages to local platform-specific names.

### <span id="page-35-2"></span><span id="page-35-0"></span>**The** *locales* **directory**

<span id="page-35-6"></span><span id="page-35-5"></span><span id="page-35-4"></span>The *locales* directory contains files that your application uses to load localization information. It also contains language-specific message files.

#### <span id="page-35-1"></span>**The** *locales.dat* **file**

<span id="page-35-3"></span>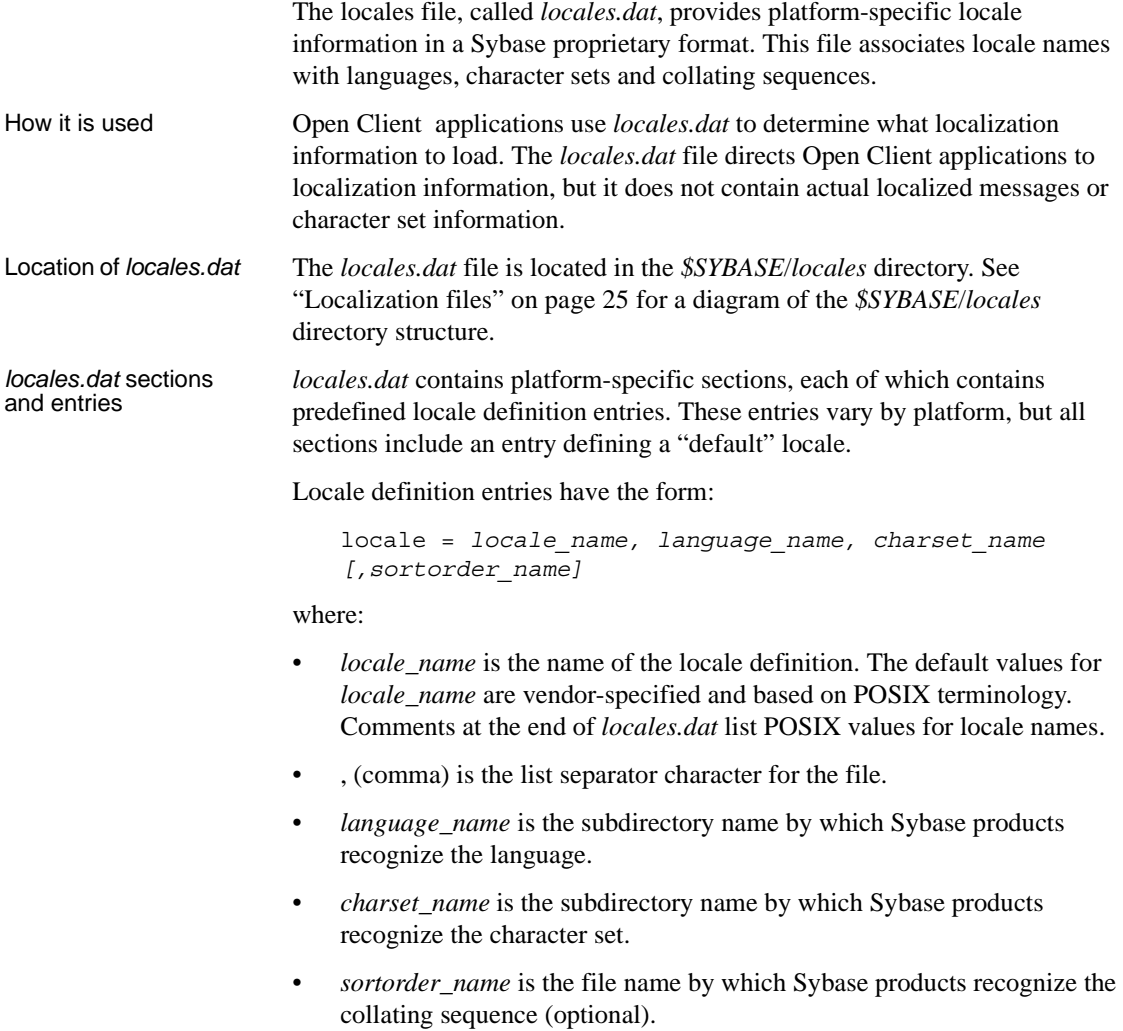

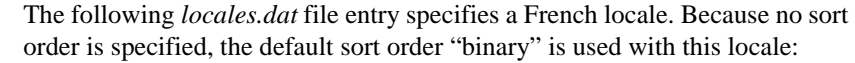

 $locale = fr.FR.88591, french, iso1$ 

<span id="page-36-1"></span>*locales.dat* file sample The following portion of *locales.dat* illustrates a platform-specific section:

[aix]

```
locale = C, us english, iso 1
locale = En US, us english, iso 1
 locale = en_US, us_english, iso_1
locale = default, us english, iso 1
 locale = japanese.sjis, japanese, sjis
 locale = japanese, japanese, eucjis
locale = us_english.utf8, us english, utf8
```
Editing *locales.dat* If the predefined entries in *locales.dat* do not meet your needs, edit the file with an operating system editor such as vi.

> **Warning!** Before you edit, make a copy of the original *locales.dat*. The copy will help you solve any problems with the edited version. Also, review the entries for your platform to see if an entry already exists.

Edit *locales.dat* to:

- Change the "default" locale definition.
- Add a locale definition.
- Match a locale name used by non-Sybase software. For example, the Sybase predefined locale name is "fr":

locale = fr, french, iso\_1

If a non-Sybase application requires a value of "french" for the LC\_ALL environment variable, change the locale name to:

locale = french, french, iso\_1

To add a new entry to *locales.dat* or to change an existing entry:

- 1 Choose any value for *locale\_name*.
- 2 Determine the value for *language\_name*.

When a Sybase language module is installed, a subdirectory for the language is created in the *locales*/*message* directory of the Sybase directory tree. *language\_name* must correspond to this subdirectory's name.

3 Determine the value for *charset\_name*.

When a Sybase language module is installed, subdirectories for each supported character set are created in the *charsets* directory of the Sybase directory tree. *charset\_name* must correspond to one of these subdirectory names.

4 Determine the value for *sortorder\_name* (if you want a sort order other than binary).

The *charsets*/*charset\_name* subdirectory contains the sort order (\**.srt*) files for the character set. *sortorder\_name* must correspond to one of these file names (without the *.srt*).

5 In the appropriate platform-specific section of the *locales.dat* file, type in or change the appropriate entry.

Update localization environment variables (LC\_ALL, LC\_CTYPE, LC\_MESSAGE, LC\_TIME, LANG) as appropriate.

If you have added a new locale name and you want existing applications to use this new name in cs\_locale calls, edit and recompile the applications as appropriate.

<span id="page-37-2"></span><span id="page-37-1"></span>**Note** It is not necessary to delete entries from *locales.dat*, even if applications no longer use them. If you decide to delete an entry, make sure no application uses it.

#### <span id="page-37-0"></span>**Localized message files**

<span id="page-37-3"></span> **Warning!** Do not edit localized message files.

Localized message files contain product messages in a particular language. These message files (the *\*.loc* files in the *locales/message/language\_name*  directories) enable Open Client applications to generate messages in a variety of languages.

All Open Client products include English (us\_english) message files. Your products may also include files to support additional languages.

If you purchase and install a new language module, the installation process adds a *language\_name* subdirectory containing message files in the new language.

Message file names sometimes vary by platform, but most resemble the following names:

- <span id="page-38-7"></span><span id="page-38-6"></span>• *cslib.loc* – CS-Library messages
- <span id="page-38-14"></span>• *ctlib.loc* – Client-Library messages
- •

•

- <span id="page-38-3"></span>• *blklib.loc* – Bulk Library messages
- <span id="page-38-9"></span>• *bcp.loc* – Bulk Copy messages

All Open Client message files use the Unicode ISO 10646 UTF-8 character set.

<span id="page-38-10"></span><span id="page-38-5"></span>Open Client products convert messages from UTF-8 to other character sets as needed.

#### <span id="page-38-2"></span><span id="page-38-0"></span>**The** *charsets* **directory**

The *charsets* directory contains collating sequence files for each supported character set and a *unicode* directory, which contains conversion files used by Unilib.

#### <span id="page-38-1"></span>**Collating sequence files**

 **Warning!** Do not edit collating files.

The order in which a system sorts characters is called its *collating sequence* or *sort order*.

<span id="page-38-4"></span>Open Client products include files to support a variety of collating sequences. These files can vary by platform but generally include the following:

- <span id="page-38-8"></span>• *binary.srt*
- <span id="page-38-12"></span><span id="page-38-11"></span>• *dictionary.srt*
- *noaccents.srt*
- <span id="page-38-13"></span>• *nocase.srt*

• *nocasepref.srt*

Collating sequences are specified in *locales.dat* entries. If a *locales.dat* entry does not specify a collating sequence, then a binary sort order is used with the locale.

For more information about collating sequences, see the *Open Client and Open Server International Developers Guide*.

#### <span id="page-39-0"></span>**Unicode conversion files**

Unicode conversion files contain conversion configuration information in Unicode character set (ISO 10646) in UTF-8 form. These conversion files are available for each Sybase-supported character set.

### <span id="page-39-3"></span><span id="page-39-1"></span>**The** *config* **directory**

<span id="page-39-5"></span>The *config* directory contains the global object identifiers file (*objectid.dat*).

#### <span id="page-39-2"></span>**The** *objectid.dat* **file**

<span id="page-39-4"></span>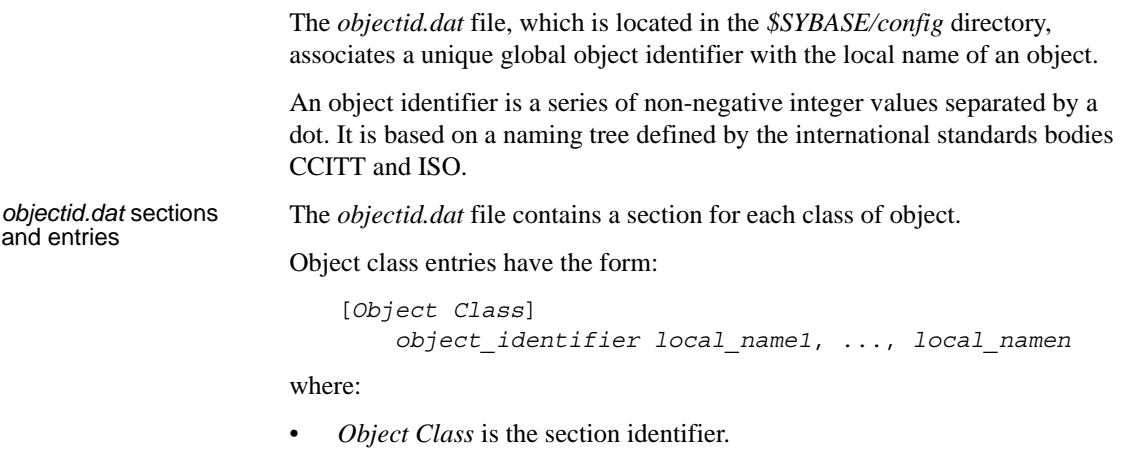

• *object\_identifier* is the globally unique object identifier.

• *local name1,..., local namen* are the local names associated with the object identifier, separated by a comma.

The following sample illustrates sections in *objectid.dat*:

```
An objectid.dat
                          [charset]
                                1.3.6.1.4.1.897.4.9.1.1 = iso_1
                                1.3.6.1.4.1.897.4.9.1.2 = cp850
                                1.3.6.1.4.1.897.4.9.1.3 = cp437
                                1.3.6.1.4.1.897.4.9.1.4 = roman8
                               1.3.6.1.4.1.897.4.9.1.5 = mac
                          [collate]
                                1.3.6.1.4.1.897.4.9.3.50 = binary
                                1.3.6.1.4.1.897.4.9.3.51 = dictionary
                                1.3.6.1.4.1.897.4.9.3.52 = nocase
                                1.3.6.1.4.1.897.4.9.3.53 = nocasepref
                                1.3.6.1.4.1.897.4.9.3.54 = noaccents
                          [secmech]
                                1.3.6.1.4.1.897.4.6.3 = NTLM 
                                1.3.6.1.4.1.897.4.6.6 = csfkrb5 
Editing objectid.dat Edit objectid.dat with an operating system editor such as vi if you change the
```
<span id="page-40-0"></span>local name of an object.

## <span id="page-42-0"></span>APPENDIX D **Secure Sockets Layer in Open Client**

<span id="page-42-4"></span>This appendix describes the SSL support for Open Client and summarizes some system configuration tasks that are required in order to use the SSL protocol.

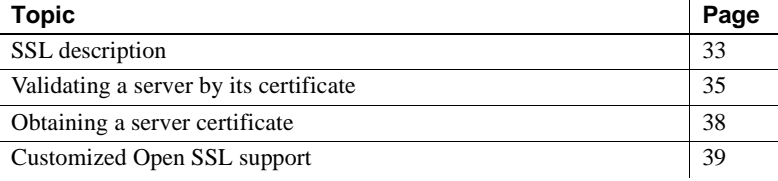

### <span id="page-42-3"></span><span id="page-42-1"></span>**SSL description**

SSL is an industry standard for sending wire- or socket-level encrypted data over client-to-server and server-to-server connections. Before the SSL connection is established, the server and the client exchange a series of I/O round trips to negotiate and agree upon a secure encrypted session. This is called the "SSL handshake," described next.

#### <span id="page-42-2"></span>**SSL handshake**

When a client application requests a connection, the SSL-enabled server presents its certificate to prove its identity before data is transmitted. Essentially, the SSL handshake consists of the following steps:

The client sends a connection request to the server. The request includes the SSL (or Transport Layer Security, TLS) options that the client supports.

- The server returns its certificate and a list of supported CipherSuites, which includes SSL/TLS support options, the algorithms used for key exchange, and digital signatures.
- <span id="page-43-3"></span>• A secure, encrypted session is established when both client and server have agreed upon a CipherSuite.

For more specific information about the SSL handshake and the SSL/TLS protocol, see the Internet Engineering Task Force Web site at <http://www.ietf.org>.

<span id="page-43-2"></span>For a list of CipherSuites that Open Client supports, see the *Open Client Client Library/C Reference Manual*.

#### <span id="page-43-0"></span>**SSL security levels in Open Client**

SSL provides several levels of security:

- When establishing a connection to an SSL-enabled server, the server authenticates itself—proves that it is the server you intended to contact and an encrypted SSL session begins before any data is transmitted.
- Once the SSL session is established, user name and password are transmitted over a secure, encrypted connection.
- A comparison of the server certificate's digital signature can determine if any information received from the server was modified in transit.

#### <span id="page-43-1"></span>**The SSL filter**

When establishing a connection to an SSL-enabled Adaptive Server, the SSL security mechanism is specified as a filter on the master and query lines in the *interfaces* file. SSL is used as an Open Client protocol layer that sits on top of the TCP/IP connection.

The SSL filter is different from other security mechanisms, that are defined with secmech (security mechanism) lines in the *interfaces* file. The master and query lines determine the security protocols that are enforced for the connection.

For example, a typical *interfaces* file on an Apple Mac OS X Intel machine using SSL looks like this:

SERVER <*retries*><*time-outs*>

 master tcp ether <*hostname*> <*portnumber*> ssl query tcp ether <*hostname*> <*portnumber*> ssl

where *hostname* is the name of the server to which the client is connecting and *portnumber* is the port number of the host machine.

All connection attempts to a master or query entry in the *interfaces* file with an SSL filter must support the SSL protocol. A server can be configured to accept SSL connections and have other connections that accept plain text (unencrypted data), or use other security mechanisms.

For example, an Adaptive Server *interfaces* file on Apple Mac OS X Intel that supports both SSL-based connections and plain-text connections looks like this:

SYBSRV1 master tcp ether *hostname* 2748 ssl query tcp ether *hostname* 2748 ssl master tcp ether *hostname* 2749

In this example, the SSL security service is specified on port number 2748. On SYBSRV1, Adaptive Server listens for clear text on port number 2749, which is without any security mechanism or security filter.

### <span id="page-44-1"></span><span id="page-44-0"></span>**Validating a server by its certificate**

Any Open Client connection to an SSL-enabled server requires that the server have a certificate file, which consists of the server's certificate and an encrypted private key. The certificate must also be digitally signed by a Certificate of Authority (CA).

Open Client applications establish a socket connection to Adaptive Server similarly to the way that existing client connections are established. Before any user data is transmitted, an SSL handshake occurs on the socket when the network transport-level connect call completes on the client side and the accept call completes on the server side.

To make a successful connection to an SSL-enabled server:

The SSL-enabled server must present its certificate when the client application makes a connection request.

- The client application must recognize the CA that signed the certificate. A list of all "trusted" CAs is in the trusted roots file. See ["The trusted roots](#page-46-1)  [file."](#page-46-1)
- For connections to SSL-enabled servers, the common name in the server's certificate must match the server name in the *interfaces* file as well.

When establishing a connection to an SSL-enabled Adaptive Server, Adaptive Server loads its own encoded certificates file at start-up from the following directory, *\$SYBASE/\$SYBASE\_ASE/certificates/servername.crt*, where *servername* is the name of the Adaptive Server as specified on the command line when starting the server with the -S flag or from the server's environment variable DSLISTEN.

Other types of servers may store their certificate in a different location. See the vendor-supplied documentation for the location of your server's certificate.

#### <span id="page-45-0"></span>**Common name validation in an SDC environment**

The default behavior for SSL validation in Open Client is to compare the common name in the server's certificate with the server name specified by ct\_connect(). In a shared disk cluster (SDC) environment, a client may specify the SSL certificate common name independent of the server name or the SDC instance name. A client may connect to an SDC by its cluster name—which represents multiple server instances—or to a specific server instance.

Open Client supports common name validation in an SDC environment. This allows the Adaptive Server SSL certificate common name to be different from the server or cluster name by allowing the client to use the transport address to specify the common name used in the certificate validation. The transport address can be specified in one of the directory services like the *interfaces* file, LDAP or NT registry, or through the connection property CS\_SERVERADDR.

Syntax for UNIX This is the syntax of the server entries for the SSL-enabled Adaptive Server and cluster for UNIX:

> CLUSTERSSL query tcp ether hostname1 5000 ssl="CN=name1" query tcp ether hostname2 5000 ssl="CN=name2" query tcp ether hostname3 5000 ssl="CN=name3" query tcp ether hostname4 5000 ssl="CN=name4" ASESSL1 master tcp ether hostname1 5000 ssl="CN=name1"

query tcp ether hostname1 5000 ssl="CN=name1" ASESSL2 master tcp ether hostname2 5000 ssl="CN=name2" query tcp ether hostname2 5000 ssl="CN=name2" ASESSL3 master tcp ether hostname3 5000 ssl="CN=name3" query tcp ether hostname3 5000 ssl="CN=name3" ASESSL4 master tcp ether hostname1 5000 ssl="CN=name4" query tcp ether hostname1 5000 ssl="CN=name4"

#### <span id="page-46-1"></span><span id="page-46-0"></span>**The trusted roots file**

The list of known and trusted CAs is maintained in the trusted roots file. The trusted roots file is similar in format to a certificate file, except that it contains certificates for CAs known to the entity (client applications, servers, network resources, and so on). The System Security Officer adds and deletes CAs using a standard ASCII-text editor.

The trusted roots file for Open Client is located in *\$SYBASE/config/trusted.txt*. Currently, the recognized CAs are Thawte, Entrust, Baltimore, VeriSign and RSA.

By default, Adaptive Server stores its own trusted roots file in *\$SYBASE/\$SYBASE\_ASE/certificates/servername.txt*.

Open Client allows you to specify an alternate location for the trusted roots file:

ct con props (connection, CS\_SET, CS\_PROP\_SSL\_CA, "*\$SYBASE*/config/trusted.txt", CS\_NULLTERM, NULL);

where *\$SYBASE* is the installation directory. CS\_PROP\_SSL\_CA can be set at the context level using ct\_config(), or at the connection level using ct\_con\_props().

bcp and isql utilities also allow you to specify an alternative location for the trusted roots file.The parameter -x is included in the syntax, allowing you to specify an alternative location for the *trusted.txt* file.

### <span id="page-47-2"></span><span id="page-47-0"></span>**Obtaining a server certificate**

The System Security Officer installs signed server certificates and private keys in the server. You can get a server certificate by using third-party tools provided with existing public-key infrastructure already deployed in the customer environment.

To obtain a certificate, you must request a certificate from a CA. If you request a certificate from a third-party and that certificate is in PKCS #12 format, use the certpk12 utility to convert the certificate into a format that is understood by Open Client. For more information about certpk12, see the *Open Client and Open Server Configuration Guide for UNIX.*

The main steps to creating a certificate for use with a server are:

- 1 Generate the certificate request.
- 2 Generate the public and private key pair.
- 3 Securely store the private key.
- 4 Send the certificate request to the CA.
- 5 After the CA signs and returns the certificate, append the private key to the certificate.
- 6 Store the certificate in the server's installation directory.

#### <span id="page-47-1"></span>**Using third-party tools to request certificates**

Most third-party PKI vendors and some browsers have utilities to generate certificates and private keys. These utilities are typically graphical wizards that prompt you through a series of questions to define a distinguished name and a common name for the certificate.

Follow the instructions provided by the wizard to create certificate requests. Once you receive the signed PKCS #12-format certificate, use certpk12 to generate a certificate file and a private key file. Concatenate the two files into a *servername.crt* file, where *servername* is the name of the server, and place it in the server's installation directory. By default, the certificates for Adaptive Server's are stored in *\$SYBASE/\$SYBASE\_ASE/certificates.* 

**Note** certpk12 is not supported on Apple Mac OS X Intel. You must use a platform that supports certpk12 to generate a certificate file.

### <span id="page-48-1"></span><span id="page-48-0"></span>**Customized Open SSL support**

Apple Mac OS X Intel supports SSL functionality using Open SSL.

To enable the SSL functionality, add the *libsybfcsissl.dylib.15.0.7* runtime library to the [FILTER] section of the *libtcl.cfg* configuration file. The configuration file is available in *\$SYBASE/\$SYBASE\_OCS/config*.

## <span id="page-50-0"></span>**Index**

#### **B**

[bcp.loc file 29](#page-38-3) [binary.srt file 29](#page-38-4)

#### **C**

certificates [server 35](#page-44-0) [SSL 36,](#page-45-0) [37](#page-46-0) [trusted roots file 37](#page-46-0) charsets directory [contents 25,](#page-34-2) [29](#page-38-5) [CipherSuite support 34](#page-43-2) [collating sequence files 29](#page-38-1) common name validation [SDC environment 36](#page-45-0) connection [environment variables 13](#page-22-1) [Open Client 5](#page-14-3) [overview 3](#page-12-0) [cslib.loc file 29](#page-38-6) [ctlib.loc file 29](#page-38-7)

#### **D**

[dictionary.srt file 29](#page-38-8)

#### **E**

environment variables [for configuration 14](#page-23-1) [for connection 13](#page-22-1) [for localization 14](#page-23-0) [setting 15](#page-24-0) [esql.loc file 29](#page-38-9)

### **I**

initialization [Open Client 5](#page-14-4) [overview of process 2](#page-11-0) interfaces file [entries 18](#page-27-2) [how it is used 18](#page-27-5) [standby server addressing 20](#page-29-1)

#### **L**

libtcl.cfg file [layout 18](#page-27-6) locales directory [contents 26,](#page-35-0) [30](#page-39-1) locales.dat file [editing 27,](#page-36-0) [28](#page-37-1) [entries 26](#page-35-3) [file fragment 27](#page-36-1) [how it is used 26](#page-35-4) [location 26](#page-35-5) localization [overview 23,](#page-32-1) [25](#page-34-3) localization files [about 25](#page-34-3) [collating sequence files 29](#page-38-1) [locales.dat file 26,](#page-35-6) [28](#page-37-2) [localized message files 28,](#page-37-3) [29](#page-38-10) [objectid.dat file 30](#page-39-2) [localized message files 28](#page-37-3)

#### **N**

[noaccents.srt file 29](#page-38-11) [nocase.srt file 29](#page-38-12) [nocasepref.srt file 29](#page-38-13)

#### *Index*

objectid.dat file [editing 31](#page-40-0) [entries 30](#page-39-4) [file fragment 31](#page-40-1) [location 30](#page-39-5) [ocs.cfg file 21](#page-30-0) Open Client [about 1](#page-10-1) [basic configuration 5,](#page-14-5) [7](#page-16-0) [configuration tasks 6](#page-15-0) [connection process 5](#page-14-1) [initialization process 5](#page-14-1) [localization process 23,](#page-32-1) [25](#page-34-3) [oslib.loc file 29](#page-38-14)

### **S**

**42** Operation of the stage of the stage of the stage of the stage of the stage of the stage of the stage of the stage of the stage of the stage of the stage of the stage of the stage of the stage of the stage of the stage server [authentication 35](#page-44-0) [certificate 35](#page-44-0) shared disk cluster environment [certificate 36](#page-45-0) [sort order files 29](#page-38-1) SSL [certificates 36,](#page-45-0) [37](#page-46-0) [filter 34](#page-43-1) [handshake 33](#page-42-2) [in Open Client and Open Server 34](#page-43-0) [overview 33](#page-42-4) [SDC 36](#page-45-0) [SSL/TLS 34](#page-43-3) [trusted roots file 37](#page-46-0)

#### **T**

trusted roots file [certificate 37](#page-46-0)

#### **U**

unicode directory [contents 30](#page-39-0)